# ةلەملا ءاەتنا تال**احو PPP ةسلج ني**يعت RADIUS مادختساب ةلماخلا Ï

# المحتويات

[المقدمة](#page-0-0) [المتطلبات الأساسية](#page-0-1) [المتطلبات](#page-0-2) [المكونات المستخدمة](#page-0-3) [الاصطلاحات](#page-1-0) [التكوين](#page-1-1) [الرسم التخطيطي للشبكة](#page-1-2) [التكوينات](#page-1-3) [التحقق من الصحة](#page-3-0) [استكشاف الأخطاء وإصلاحها](#page-5-0) [أوامر استكشاف الأخطاء وإصلاحها](#page-5-1) [تصحيح أخطاء الموجه](#page-5-2) [معلومات ذات صلة](#page-8-0)

### <span id="page-0-0"></span>المقدمة

يتضمن هذا التكوين عميل NT95/98/ Windows مع مودم يقوم بالتحويل عبر خط تناظري إلى خادم وصول. تتم مصادقة تسجيل دخول المستخدم وتخويله بواسطة خادم RADIUS على مقطع إيثرنت للموجه. تستخدم ملفات تعريف UNIX Secure Cisco و Windows في هذا المستند سمات فريق عمل هندسة الإنترنت (IETF (القياسية للجلسة ومهلة الخمول. القيم بالثواني.

لا يقدم هذا المستند إرشادات التكوين خطوة بخطوة على NAS للوصول من خلال الطلب أو AAA. لمزيد من المعلومات، ارجع إلى [تكوين RADIUS AAA الأساسي لعملاء الطلب الهاتفي](//www.cisco.com/en/US/tech/tk59/technologies_configuration_example09186a00800fa54a.shtml).

## <span id="page-0-1"></span>المتطلبات الأساسية

### <span id="page-0-2"></span>المتطلبات

لا توجد متطلبات خاصة لهذا المستند.

#### <span id="page-0-3"></span>المكونات المستخدمة

تستند المعلومات الواردة في هذا المستند إلى إصدارات البرامج والمكونات المادية التالية:

- برنامج IOS ®الإصدار 12.0(5.5)T من Cisco
	- 2.2.3 الإصدار ،Cisco Secure UNIX
		- Cisco Access Server 2511 ●

تم إنشاء المعلومات الواردة في هذا المستند من الأجهزة الموجودة في بيئة معملية خاصة. بدأت جميع الأجهزة المُستخدمة في هذا المستند بتكوين ممسوح (افتراضي). إذا كانت شبكتك مباشرة، فتأكد من فهمك للتأثير المحتمل لأي أمر.

#### <span id="page-1-0"></span>الاصطلاحات

للحصول على مزيد من المعلومات حول اصطلاحات المستندات، ارجع إلى <u>اصطلاحات تلميحات Cisco التقنية</u>.

# <span id="page-1-1"></span>التكوين

### <span id="page-1-2"></span>الرسم التخطيطي للشبكة

يستخدم هذا المستند إعداد الشبكة الموضح في هذا الرسم التخطيطي.

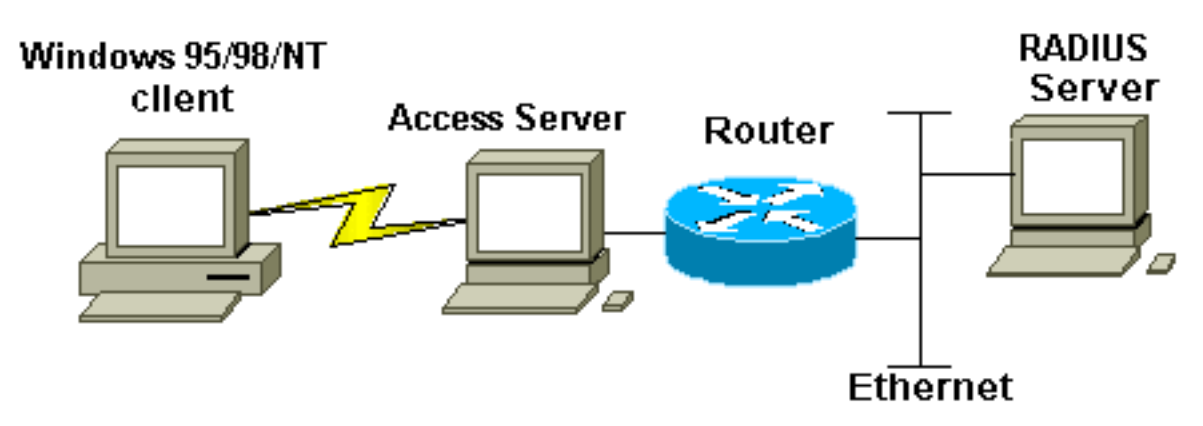

### <span id="page-1-3"></span>التكوينات

يستخدم هذا المستند التكوينات الموضحة هنا.

- RADIUS تعريف ملف :Cisco Secure UNIX ●
- [مصدر المحتوى الإضافي الآمن من Cisco لأنظمة التشغيل Windows](#page-2-0)
	- <u>الموجه A</u>

#### RADIUS تعريف ملف :Cisco Secure UNIX

```
ViewProfile -p 9900 -u radtime/. #
          User Profile Information
                   }user = radtime
                   profile_id = 99
                 profile_cycle = 2
                       member = rai} radius=IETF
                     } =check_items
                            cisco=2
                                   {
               } =reply_attributes
                                2 = 61 = 7180=27
                              60=28
```
<span id="page-2-0"></span>مصدر المحتوى الإضافي الآمن من Cisco لأنظمة التشغيل Windows

أكمل هذه الخطوات لتكوين Secure Cisco ل Windows لتمرير فترات الانتظار الخاملة إلى NAS.

- 1. انقر فوق زر **إعداد المستخدم** في الشريط الأيسر.
	- .2 الانتقال إلى المستخدم المعني.
- 3. في قسم سمات IETF RADIUS، حدد **نوع الخدمة (سمة framed = (6** وframed-protocol (**سمة PPP=(7** من القائمة المنسدلة.**ملاحظة:** يجب أيضا النقر فوق خانة الاختيار الموجودة بجوار السمات المحددة: نوع الخدمة والبروتوكول المؤطر.
- 4. انقر على زر **إعداد المجموعة** في الشريط الأيسر. حدد المجموعة التي ينتمي إليها المستخدم وانقر فوق **تحرير** الإعدادات.
	- في القسم الخاص بسمات RADIUS لفرقة العمل الهندسية بالإنترنت (IETF(، انقر فوق خانة الاختيار .5 الموجودة بجوار السمة 27 timeout-session والسمة 28 timeout-idle. حدد القيمة المطلوبة لكل مهلة (بالثواني) في المربع المجاور لكل سمة.

#### الموجه A

{ { {

```
:Current configuration
                                                        !
                                            version 12.0
                 service timestamps debug datetime msec
                          service timestamps log uptime
                         no service password-encryption
                                                        !
                                       hostname router_a
                                                        !
                                      no logging console
 AAA configuration. The authorization statement is ---!
needed !--- to pass timeout values from ACS to the NAS.
                                           aaa new-model
  aaa authentication ppp default if-needed group radius
         aaa authorization network default group radius
                              username john password doe
                                   enable password cisco
                                                        !
                                          ip subnet-zero
                                     no ip domain-lookup
                                                        !
                                cns event-service server
                                                        !
                                                        !
                                     interface Ethernet0
                 ip address 171.68.201.53 255.255.255.0
                                no ip directed-broadcast
                                       no ip route-cache
                                      no ip mroute-cache
                                           no cdp enable
                                                        !
                                       interface Serial0
                                           no ip address
                                no ip directed-broadcast
                                      no ip mroute-cache
                                                shutdown
```

```
no fair-queue
                                            no cdp enable
                                                         !
                                   interface Group-Async1
                                  ip unnumbered Ethernet0
                                 no ip directed-broadcast
                                        encapsulation ppp
                                        no ip route-cache
                                       no ip mroute-cache
                                           dialer in-band
                                     async mode dedicated
                    peer default ip address pool default
                                            no cdp enable
                                   ppp authentication pap
                                         group-range 1 16
                                                         !
                           ip local pool default 10.1.1.1
                                             ip classless
                   ip route 0.0.0.0 0.0.0.0 171.68.201.1
            ip route 171.68.0.0 255.255.0.0 171.68.201.1
                                                         !
            .Specify the RADIUS server host and key ---!
radius-server host 171.68.171.9 auth-port 1645 acct-port
                                                      1646
                                  radius-server key ontop
                                                         !
                                               line con 0
                                         exec-timeout 0 0
                                timeout login response 60
            transport input pad v120 telnet rlogin udptn
                                                line 1 16
                                  autoselect during-login
                                           autoselect ppp
                                              modem InOut
                                      transport input all
                                             speed 115200
                                               line aux 0
                                timeout login response 60
                                             line vty 0 4
                                         exec-timeout 0 0
                                 timeout login response 5
                                           password cisco
                                                         !
                                                       end
```
## <span id="page-3-0"></span>التحقق من الصحة

يوفر هذا القسم معلومات يمكنك إستخدامها للتأكد من أن التكوين يعمل بشكل صحيح.

يتم دعم بعض أوامر العرض بواسطة [أداة مترجم الإخراج \(](https://www.cisco.com/cgi-bin/Support/OutputInterpreter/home.pl)[العملاء المسجلون فقط\)، والتي تتيح لك عرض تحليل](//tools.cisco.com/RPF/register/register.do) <u>[إخراج أمر](//tools.cisco.com/RPF/register/register.do)</u> العرض.

• 1 show dialer interface async=–يعرض معلومات عن الواجهات التي تم تكوينها لملفات تعريف المتصل بتوجيه الاتصال عند الطلب (DDR(.

• **يعرض** عرض **الواجهات غير** المتزامنة 1—معلومات الواجهة التسلسلية.

يوضح إخراج الأمر show هذا كيفية التحقق من تنزيل جلسة العمل وحالات انتهاء المهلة الخاملة بشكل صحيح. cisco يوصي أن يركض أنت الأمر عدة مرات. يتيح لك ذلك مراقبة العدادات التي تصدر قراراها.

router#**show dialer interface async 1** Async1 - dialer type = IN-BAND ASYNC NO-PARITY *Check to see that the idletime is 60 seconds for this interface. !--- This was configured ---!* (*in the RADIUS server.* **Idle timer (60 sec)**, Fast idle timer (20 secs (Wait for carrier (30 secs), Re-enable (15 secs Dialer state is data link layer up **(Time until disconnect 40 secs (radtime** Dial String Successes Failures Last DNIS Last status router#**show interface async 1** Async1 is up, line protocol is up Hardware is Async Serial (Interface is unnumbered. Using address of Ethernet0 (171.68.201.53 ,MTU 1500 bytes, BW 115 Kbit, DLY 100000 usec reliability 253/255, txload 1/255, rxload 1/255 Encapsulation PPP, loopback not set Keepalive not set DTR is pulsed for 5 seconds on reset *The session (absolute) and idletime decreases.* **Time to interface disconnect: absolute** *---!* **00:02:41, idle 00:00:36** LCP Open Open: IPCP Last input 00:00:18, output 00:00:18, output hang never Last clearing of "show interface" counters 3w0d Input queue: 1/75/0 (size/max/drops); Total output drops: 0 Queueing strategy: weighted fair (Output queue: 0/1000/64/0 (size/max total/threshold/drops (Conversations 0/1/16 (active/max active/max total (Reserved Conversations 0/0 (allocated/max allocated minute input rate 0 bits/sec, 0 packets/sec 5 minute output rate 0 bits/sec, 0 packets/sec 5 packets input, 155629 bytes, 0 no buffer 3543 Received 0 broadcasts, 0 runts, 0 giants, 0 throttles input errors, 46 CRC, 0 frame, 0 overrun, 0 ignored, 0 abort 46 packets output, 44205 bytes, 0 underruns 1903 output errors, 0 collisions, 44 interface resets 0 output buffer failures, 0 output buffers swapped out 0 carrier transitions 0 router#**show interface async 1** Async1 is up, line protocol is up Hardware is Async Serial (Interface is unnumbered. Using address of Ethernet0 (171.68.201.53 ,MTU 1500 bytes, BW 115 Kbit, DLY 100000 usec reliability 255/255, txload 1/255, rxload 1/255 Encapsulation PPP, loopback not set Keepalive not set DTR is pulsed for 5 seconds on reset *The user is disconnected because the session !--- timeout (absolute) is reached.* **Time to** *---!* **interface disconnect: absolute 00:00:00, idle 00:00:56** LCP Open Open: IPCP Last input 00:00:02, output 00:00:03, output hang never Last clearing of "show interface" counters 3w0d Input queue: 1/75/0 (size/max/drops); Total output drops: 0 Queueing strategy: weighted fair (Output queue: 0/1000/64/0 (size/max total/threshold/drops (Conversations 0/1/16 (active/max active/max total (Reserved Conversations 0/0 (allocated/max allocated minute input rate 0 bits/sec, 1 packets/sec 5 minute output rate 0 bits/sec, 0 packets/sec 5 packets input, 163005 bytes, 0 no buffer 3674

Received 0 broadcasts, 0 runts, 0 giants, 0 throttles input errors, 46 CRC, 0 frame, 0 overrun, 0 ignored, 0 abort 46 packets output, 49146 bytes, 0 underruns 1984 output errors, 0 collisions, 44 interface resets 0 output buffer failures, 0 output buffers swapped out 0 carrier transitions 0

## <span id="page-5-0"></span>استكشاف الأخطاء وإصلاحها

يوفر هذا القسم معلومات يمكنك استخدامها لاستكشاف أخطاء التكوين وإصلاحها.

<span id="page-5-1"></span>أوامر استكشاف الأخطاء وإصلاحها

ملاحظة: قبل إصدار أوامر تصحيح الأخطاء، راجع [المعلومات المهمة في أوامر تصحيح الأخطاء.](//www.cisco.com/en/US/tech/tk801/tk379/technologies_tech_note09186a008017874c.shtml)

- debug ppp authentication—يعرض رسائل بروتوكول المصادقة. تتضمن هذه الرسائل عمليات تبادل الحزم لبروتوكول مصادقة التحدي (CHAP) وعمليات تبادل بروتوكول مصادقة كلمة المرور (PAP).
- debug ppp negotiation—يعرض حزم بروتوكول الاتصال من نقطة إلى نقطة (PPP) التي يتم إرسالها اثناء بدء تشغيل PPP، حيث يتم التفاوض مع خيارات PPP.
	- .AAA/RADIUS تفويض حول معلومات يعرض—debug aaa authorization ●
	- radius debug—يعرض معلومات تصحيح الأخطاء التفصيلية المرتبطة ب RADIUS.

### <span id="page-5-2"></span>تصحيح أخطاء الموجه

يعرض إخراج تصحيح الأخطاء هذا الاتصال الناجح.

Mar 22 21:11:02.797: AAA: parse name=ttyl idb type=10 tty=1\* Mar 22 21:11:02.801: AAA: name=tty1 flags=0x11 type=4 shelf=0\* slot=0 adapter=0 port=1 channel=0 ''=Mar 22 21:11:02.801: AAA/MEMORY: create\_user (0x57F3A8) user='' ruser\* port='tty1' rem\_addr='async' authen\_type=ASCII service=LOGIN priv=1 ''=Mar 22 21:11:02.833: AAA/MEMORY: free\_user (0x57F3A8) user='' ruser\* port='tty1' rem\_addr='async' authen\_type=ASCII service=LOGIN priv=1 Mar 22 21:11:02.909: As1 IPCP: Install route to 10.1.1.1\* Mar 22 21:11:04.869: As1 LCP: I CONFREQ [Closed] id 0 len 23\* (Mar 22 21:11:04.873: As1 LCP: ACCM 0x00000000 (0x020600000000\* (Mar 22 21:11:04.877: As1 LCP: MagicNumber 0x00005F22 (0x050600005F22\* (Mar 22 21:11:04.877: As1 LCP: PFC (0x0702\* (Mar 22 21:11:04.881: As1 LCP: ACFC (0x0802\* (Mar 22 21:11:04.881: As1 LCP: Callback 6 (0x0D0306\* Mar 22 21:11:04.885: As1 LCP: Lower layer not up, Fast Starting\* Mar 22 21:11:04.889: As1 PPP: Treating connection as a callin\* Mar 22 21:11:04.889: As1 PPP: Phase is ESTABLISHING, Passive Open\* Mar 22 21:11:04.893: As1 LCP: State is Listen\* Mar 22 21:11:04.897: As1 AAA/AUTHOR/FSM: (0): LCP succeeds trivially\* Mar 22 21:11:04.901: As1 LCP: O CONFREQ [Listen] id 104 len 24\* (Mar 22 21:11:04.901: As1 LCP: ACCM 0x000A0000 (0x0206000A0000\* (Mar 22 21:11:04.905: As1 LCP: AuthProto PAP (0x0304C023\* (Mar 22 21:11:04.909: As1 LCP: MagicNumber 0x812C7E0C (0x0506812C7E0C\* (Mar 22 21:11:04.913: As1 LCP: PFC (0x0702\* (Mar 22 21:11:04.913: As1 LCP: ACFC (0x0802\* Mar 22 21:11:04.917: As1 LCP: O CONFREJ [Listen] id 0 len 7\* (Mar 22 21:11:04.921: As1 LCP: Callback 6 (0x0D0306\* 3w0d: %LINK-3-UPDOWN: Interface Async1, changed state to up Mar 22 21:11:06.897: As1 LCP: TIMEout: State REQsent\* Mar 22 21:11:06.901: As1 LCP: O CONFREQ [REQsent] id 105 len 24\*

(Mar 22 21:11:06.901: As1 LCP: ACCM 0x000A0000 (0x0206000A0000\* (Mar 22 21:11:06.905: As1 LCP: AuthProto PAP (0x0304C023\* (Mar 22 21:11:06.909: As1 LCP: MagicNumber 0x812C7E0C (0x0506812C7E0C\* (Mar 22 21:11:06.909: As1 LCP: PFC (0x0702\* (Mar 22 21:11:06.913: As1 LCP: ACFC (0x0802\* Mar 22 21:11:07.045: As1 LCP: I CONFACK [REQsent] id 105 len 24\* (Mar 22 21:11:07.049: As1 LCP: ACCM 0x000A0000 (0x0206000A0000\* (Mar 22 21:11:07.053: As1 LCP: AuthProto PAP (0x0304C023\* (Mar 22 21:11:07.057: As1 LCP: MagicNumber 0x812C7E0C (0x0506812C7E0C\* (Mar 22 21:11:07.057: As1 LCP: PFC (0x0702\* (Mar 22 21:11:07.061: As1 LCP: ACFC (0x0802\* Mar 22 21:11:07.821: As1 LCP: I CONFREQ [ACKrcvd] id 0 len 23\* (Mar 22 21:11:07.825: As1 LCP: ACCM 0x00000000 (0x020600000000\* (Mar 22 21:11:07.829: As1 LCP: MagicNumber 0x00005F22 (0x050600005F22\* (Mar 22 21:11:07.829: As1 LCP: PFC (0x0702\*<br>(Mar 22 21:11:07.833: As1 LCP: ACFC (0x0802\*  $(Mar 22 21:11:07.833: As1 LCP:$ (Mar 22 21:11:07.833: As1 LCP: Callback 6 (0x0D0306\* Mar 22 21:11:07.837: As1 LCP: O CONFREJ [ACKrcvd] id 0 len 7\* (Mar 22 21:11:07.841: As1 LCP: Callback 6 (0x0D0306\* Mar 22 21:11:07.957: As1 LCP: I CONFREQ [ACKrcvd] id 1 len 20\* (Mar 22 21:11:07.961: As1 LCP: ACCM 0x00000000 (0x020600000000\* (Mar 22 21:11:07.961: As1 LCP: MagicNumber 0x00005F22 (0x050600005F22\* (Mar 22 21:11:07.965: As1 LCP: PFC (0x0702\* (Mar 22 21:11:07.969: As1 LCP: ACFC (0x0802\* Mar 22 21:11:07.969: As1 LCP: O CONFACK [ACKrcvd] id 1 len 20\* (Mar 22 21:11:07.973: As1 LCP: ACCM 0x00000000 (0x020600000000000\* (Mar 22 21:11:07.977: As1 LCP: MagicNumber 0x00005F22 (0x050600005F22\* (Mar 22 21:11:07.977: As1 LCP: PFC (0x0702\* (Mar 22 21:11:07.981: As1 LCP: ACFC (0x0802\* Mar 22 21:11:07.985: As1 LCP: State is Open\* Mar 22 21:11:07.985: As1 PPP: Phase is AUTHENTICATING, by this end\* Mar 22 21:11:08.245: As1 LCP: I IDENTIFY [Open] id 2 len 18 magic\* 0x00005F22 MSRASV4.00 Mar 22 21:11:08.249: As1 LCP: I IDENTIFY [Open] id 3 len 31 magic\* 0x00005F22 MSRAS-1-RAJESH-SECURITY "Mar 22 21:11:08.253: As1 PAP: I AUTH-REQ id 30 len 18 from "radtime\* Mar 22 21:11:08.265: As1 PAP: Authenticating peer radtime\* Mar 22 21:11:08.269: AAA: parse name=Async1 idb type=10 tty=1\* Mar 22 21:11:08.273: AAA: name=Async1 flags=0x11 type=4 shelf=0 slot=0\* adapter=0 port=1 channel=0 ''=Mar 22 21:11:08.273: AAA/MEMORY: create\_user (0x57F3A8) user='radtime' ruser\* port='Async1' rem\_addr='async' authen\_type=PAP service=PPP priv=1 Mar 22 21:11:08.281: RADIUS: ustruct sharecount=1\* ,Mar 22 21:11:08.285: RADIUS: Initial Transmit Async1 id 109 172.16.171.9:1645\* Access-Request, len 77 **Mar 22 21:11:08.289: Attribute 4 6 AB44C935\* Mar 22 21:11:08.293: Attribute 5 6 00000001\* Mar 22 21:11:08.293: Attribute 61 6 00000000\* Mar 22 21:11:08.297: Attribute 1 9 72616474\* Mar 22 21:11:08.297: Attribute 2 18 486188E4\* Mar 22 21:11:08.301: Attribute 6 6 00000002\* Mar 22 21:11:08.301: Attribute 7 6 00000001\* ,Mar 22 21:11:08.329: RADIUS: Received from id 109 172.16.171.9:1645\* Access-Accept, len 44 Mar 22 21:11:08.333: Attribute 6 6 00000002\* Mar 22 21:11:08.333: Attribute 7 6 00000001\* Mar 22 21:11:08.337: Attribute 27 6 000000B4\* Mar 22 21:11:08.337: Attribute 28 6 0000003C\***

يجب فك ترميز أزواج قيم السمة (AVPs) من أمر debug radius. وهذا يساعدك على فهم المعاملة بين وحدة التخزين المتصلة بالشبكة (NAS (وخادم RADIUS بشكل أفضل. ملاحظة: اعتبارا من الإصدار 12.2(11)T من برنامج Software IOS Cisco، تم بالفعل فك تشفير إخراج الأمر radius debug. لا يتطلب هو إستخدام [الإنتاج مترجم أداة](https://www.cisco.com/cgi-bin/Support/OutputInterpreter/home.pl) [\(يسجل](//tools.cisco.com/RPF/register/register.do) زبون فقط) أن يفك ترميز الإنتاج. ارجع إلى [تحسينات تصحيح أخطاء RADIUS](//www.cisco.com/en/US/docs/ios/12_2t/12_2t11/feature/guide/ftdebug.html) للحصول على مزيد من المعلومات.

[تتيح لك أداة مترجم الإخراج](https://www.cisco.com/cgi-bin/Support/OutputInterpreter/home.pl) [\(العملاء المسجلون](//tools.cisco.com/RPF/register/register.do) فقط) إمكانية تلقي تحليل لمخرج الأمر debug radius.

الإنتاج بالخط المائل هي النتيجة التي تم الحصول عليها من <u>[أداة مترجم الإخراج](https://www.cisco.com/cgi-bin/Support/OutputInterpreter/home.pl) [\(العملاء المسجلون](//tools.cisco.com/RPF/register/register.do)</u> فقط) :

Access-Request 172.16.171.9:1645 id 109 Attribute Type 4: NAS-IP-Address is 171.68.201.53 Attribute Type 5: NAS-Port is 1 Attribute Type 61: NAS-Port-Type is Asynchronous Attribute Type 1: User-Name is radt (Attribute Type 2: User-Password is (encoded Attribute Type 6: Service-Type is Framed Attribute Type 7: Framed-Protocol is PPP Access-Accept 172.16.171.9:1645 id 109 Attribute Type 6: Service-Type is Framed Attribute Type 7: Framed-Protocol is PPP **Attribute Type 27: Session-Timeout is 180 seconds Attribute Type 28: Idle-Timeout is 60 seconds**

لاحظ أن مهلة جلسة العمل هي 180 ثانية ومهلة الخمول هي 60 ثانية.

```
Mar 22 21:11:08.345: RADIUS: saved authorization data for user 57F3A8 at 5AB9A4*
                                        Mar 22 21:11:08.349: As1 AAA/AUTHOR/LCP: Authorize LCP*
                           'Mar 22 21:11:08.353: As1 AAA/AUTHOR/LCP (2107569326): Port='Async1*
                                                                         list='' service=NET 
                          'Mar 22 21:11:08.353: AAA/AUTHOR/LCP: As1 (2107569326) user='radtime*
                    Mar 22 21:11:08.357: As1 AAA/AUTHOR/LCP (2107569326): send AV service=ppp*
                   Mar 22 21:11:08.357: As1 AAA/AUTHOR/LCP (2107569326): send AV protocol=lcp*
                    "Mar 22 21:11:08.361: As1 AAA/AUTHOR/LCP (2107569326): found list "default*
                  (Mar 22 21:11:08.365: As1 AAA/AUTHOR/LCP (2107569326): Method=radius (radius*
                          Mar 22 21:11:08.369: As1 AAA/AUTHOR (2107569326): Post authorization*
                                                                          status = PASS_REPL 
                            Mar 22 21:11:08.369: As1 AAA/AUTHOR/LCP: Processing AV service=ppp*
The session timeout and idle timeouts are applied to the interface. *Mar 22 21:11:08.373: ---!
                                                  As1 AAA/AUTHOR/LCP: Processing AV timeout=180
                           Mar 22 21:11:08.633: As1 AAA/AUTHOR/LCP: Processing AV idletime=60*
                                          Mar 22 21:11:09.049: As1 PAP: O AUTH-ACK id 30 len 5*
                                                     Mar 22 21:11:09.053: As1 PPP: Phase is UP*
                              ?Mar 22 21:11:09.057: As1 AAA/AUTHOR/FSM: (0): Can we start IPCP*
                           'Mar 22 21:11:09.061: As1 AAA/AUTHOR/FSM (1853995855): Port='Async1*
                                                                         list='' service=NET 
                          'Mar 22 21:11:09.061: AAA/AUTHOR/FSM: As1 (1853995855) user='radtime*
                    Mar 22 21:11:09.065: As1 AAA/AUTHOR/FSM (1853995855): send AV service=ppp*
                    Mar 22 21:11:09.065: As1 AAA/AUTHOR/FSM (1853995855): send AV protocol=ip*
                    "Mar 22 21:11:09.069: As1 AAA/AUTHOR/FSM (1853995855): found list "default*
                  (Mar 22 21:11:09.073: As1 AAA/AUTHOR/FSM (1853995855): Method=radius (radius*
                          Mar 22 21:11:09.077: As1 AAA/AUTHOR (1853995855): Post authorization*
                                                                          status = PASS_REPL 
                                    Mar 22 21:11:09.077: As1 AAA/AUTHOR/FSM: We can start IPCP*
                                Mar 22 21:11:09.085: As1 IPCP: O CONFREQ [Closed] id 19 len 10*
                      (Mar 22 21:11:09.089: As1 IPCP: Address 171.68.201.53 (0x0306AB44C935*
                          Mar 22 21:11:09.177: As1 CCP: I CONFREO [Not negotiated] id 4 len 10*Mar 22 21:11:09.181: As1 CCP: MS-PPC supported bits 0x00000001*
                                                                            (0x120600000001) 
                                  Mar 22 21:11:09.185: As1 LCP: O PROTREJ [Open] id 106 len 16*
                                                   (protocol CCP (0x80FD0104000A120600000001
```
Mar 22 21:11:09.189: As1 IPCP: I CONFREQ [REQsent] id 5 len 40\* Mar 22 21:11:09.193: As1 IPCP: CompressType VJ 15 slots\* (CompressSlotID (0x0206002D0F01 (Mar 22 21:11:09.197: As1 IPCP: Address 0.0.0.0 (0x030600000000\* (Mar 22 21:11:09.201: As1 IPCP: PrimaryDNS 0.0.0.0 (0x810600000000\* (Mar 22 21:11:09.205: As1 IPCP: PrimaryWINS 0.0.0.0 (0x820600000000\* (Mar 22 21:11:09.209: As1 IPCP: SecondaryDNS 0.0.0.0 (0x830600000000\* (Mar 22 21:11:09.213: As1 IPCP: SecondaryWINS 0.0.0.0 (0x840600000000\* .Mar 22 21:11:09.213: As1 AAA/AUTHOR/IPCP: Start\* Her address 0.0.0.0, we want 10.1.1.1 Mar 22 21:11:09.217: As1 AAA/AUTHOR/IPCP: Processing AV service=ppp\* Mar 22 21:11:09.221: As1 AAA/AUTHOR/IPCP: Authorization succeeded\* .Mar 22 21:11:09.221: As1 AAA/AUTHOR/IPCP: Done\* Her address 0.0.0.0, we want 10.1.1.1 Mar 22 21:11:09.229: As1 IPCP: O CONFREJ [REQsent] id 5 len 34\* Mar 22 21:11:09.229: As1 IPCP: CompressType VJ 15 slots\* (CompressSlotID (0x0206002D0F01 (Mar 22 21:11:09.233: As1 IPCP: PrimaryDNS 0.0.0.0 (0x810600000000\* (Mar 22 21:11:09.237: As1 IPCP: PrimaryWINS 0.0.0.0 (0x820600000000\* (Mar 22 21:11:09.241: As1 IPCP: SecondaryDNS 0.0.0.0 (0x830600000000\* (Mar 22 21:11:09.245: As1 IPCP: SecondaryWINS 0.0.0.0 (0x840600000000\* Mar 22 21:11:09.249: As1 IPCP: I CONFACK [REQsent] id 19 len 10\* (Mar 22 21:11:09.253: As1 IPCP: Address 171.68.201.53 (0x0306AB44C935\* Mar 22 21:11:09.673: As1 IPCP: I CONFREQ [ACKrcvd] id 6 len 10\* (Mar 22 21:11:09.677: As1 IPCP: Address 0.0.0.0 (0x030600000000\* .Mar 22 21:11:09.681: As1 AAA/AUTHOR/IPCP: Start\* Her address 0.0.0.0, we want 10.1.1.1 Mar 22 21:11:09.685: As1 AAA/AUTHOR/IPCP: Processing AV service=ppp\* Mar 22 21:11:09.685: As1 AAA/AUTHOR/IPCP: Authorization succeeded\* .Mar 22 21:11:09.689: As1 AAA/AUTHOR/IPCP: Done\* Her address 0.0.0.0, we want 10.1.1.1 Mar 22 21:11:09.693: As1 IPCP: O CONFNAK [ACKrcvd] id 6 len 10\* (Mar 22 21:11:09.697: As1 IPCP: Address 10.1.1.1 (0x03060A010101\* Mar 22 21:11:09.813: As1 IPCP: I CONFREQ [ACKrcvd] id 7 len 10\* (Mar 22 21:11:09.817: As1 IPCP: Address 10.1.1.1 (0x03060A010101\* .Mar 22 21:11:09.821: As1 AAA/AUTHOR/IPCP: Start\* Her address 10.1.1.1, we want 10.1.1.1 'Mar 22 21:11:09.825: As1 AAA/AUTHOR/IPCP (1344088998): Port='Async1\* list='' service=NET 'Mar 22 21:11:09.829: AAA/AUTHOR/IPCP: As1 (1344088998) user='radtime\* Mar 22 21:11:09.833: As1 AAA/AUTHOR/IPCP (1344088998): send AV service=ppp\* Mar 22 21:11:09.833: As1 AAA/AUTHOR/IPCP (1344088998): send AV protocol=ip\* Mar 22 21:11:09.837: As1 AAA/AUTHOR/IPCP (1344088998): send AV addr\*10.1.1.1\* "Mar 22 21:11:09.837: As1 AAA/AUTHOR/IPCP (1344088998): found list "default\* (Mar 22 21:11:09.841: As1 AAA/AUTHOR/IPCP (1344088998): Method=radius (radius\* Mar 22 21:11:09.845: As1 AAA/AUTHOR (1344088998): Post authorization\* status = PASS\_REPL Mar 22 21:11:09.849: As1 AAA/AUTHOR/IPCP: Reject 10.1.1.1, using 10.1.1.1\* Mar 22 21:11:09.853: As1 AAA/AUTHOR/IPCP: Processing AV service=ppp\* Mar 22 21:11:09.857: As1 AAA/AUTHOR/IPCP: Processing AV addr\*10.1.1.1\* Mar 22 21:11:09.857: As1 AAA/AUTHOR/IPCP: Authorization succeeded\* .Mar 22 21:11:09.861: As1 AAA/AUTHOR/IPCP: Done\* Her address 10.1.1.1, we want 10.1.1.1 Mar 22 21:11:09.865: As1 IPCP: O CONFACK [ACKrcvd] id 7 len 10\*  $(Mar 22 21:11:09.869: As1 IPCP: Address 10.1.1.1 (0x03060A010101*$ Mar 22 21:11:09.873: As1 IPCP: State is Open\* Mar 22 21:11:09.885: As1 IPCP: Install route to 10.1.1.1\* ,3w0d: %LINEPROTO-5-UPDOWN: Line protocol on Interface Async1 changed state to up

### <span id="page-8-0"></span><mark>معلومات ذات صلة</mark>

● [تكوين RADIUS AAA الأساسي لعملاء الطلب الهاتفي](//www.cisco.com/en/US/tech/tk59/technologies_configuration_example09186a00800fa54a.shtml?referring_site=bodynav)

● [صفحات دعم RADIUS](//www.cisco.com/en/US/tech/tk583/tk547/tsd_technology_support_sub-protocol_home.html?referring_site=bodynav)

- [صفحات دعم UNIX الآمن من Cisco](//www.cisco.com/en/US/products/sw/secursw/ps4911/index.html?referring_site=bodynav)
- [تهيئة RADIUS باستخدام خادم Livingston](//www.cisco.com/en/US/tech/tk59/technologies_tech_note09186a008009467e.shtml?referring_site=bodynav)
	- [طلبات التعليقات \(RFCs\(](http://www.ietf.org/rfc.html?referring_site=bodynav)
	- [الدعم الفني Systems Cisco](//www.cisco.com/cisco/web/support/index.html?referring_site=bodynav)

ةمجرتلا هذه لوح

ةي الآلال تاين تان تان تان ان الماساب دنت الأمانية عام الثانية التالية تم ملابات أولان أعيمته من معت $\cup$  معدد عامل من من ميدة تاريما $\cup$ والم ميدين في عيمرية أن على مي امك ققيقا الأفال المعان المعالم في الأقال في الأفاق التي توكير المالم الما Cisco يلخت .فرتحم مجرتم اهمدقي يتلا ةيفارتحالا ةمجرتلا عم لاحلا وه ىل| اًمئاد عوجرلاب يصوُتو تامجرتلl مذه ققد نع امتيلوئسم Systems ارامستناه انالانهاني إنهاني للسابلة طربة متوقيا.